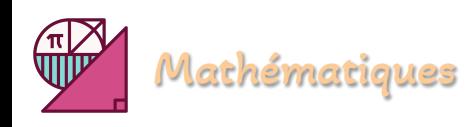

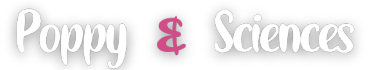

# **SCRATCH**

Ī

**Exercices**

### **Exercice 1**

Pour chaque question, écris sur ta copie la lettre indiquant la seule réponse possible.

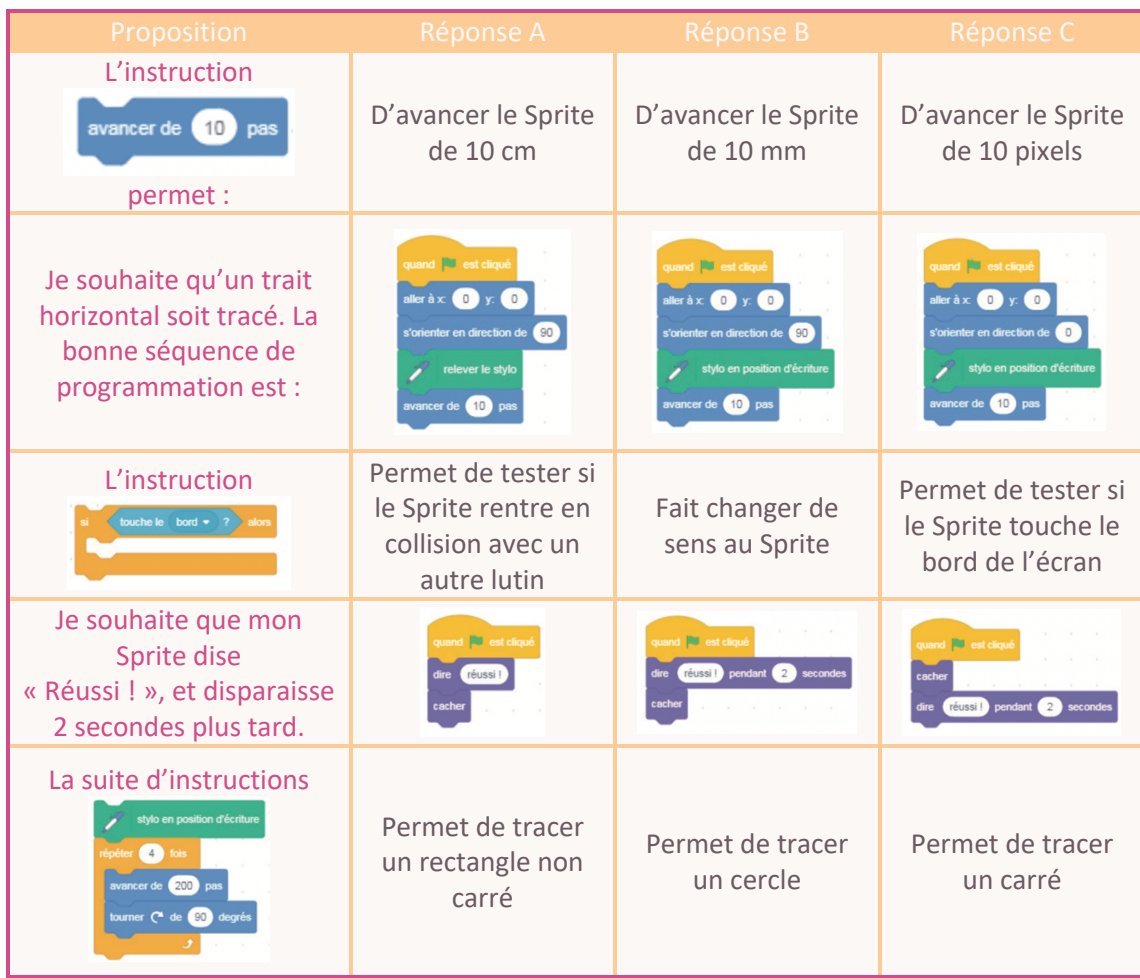

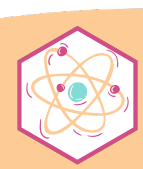

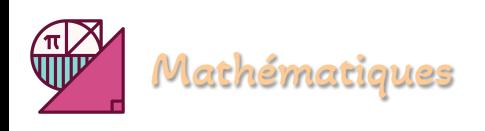

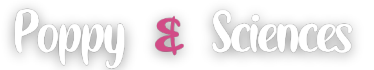

**1)** Dans cet exercice, on ne te demande pas de justification et tu as la possibilité d'utiliser le logiciel SCRATCH pendant ton devoir. Voici 3 scripts :

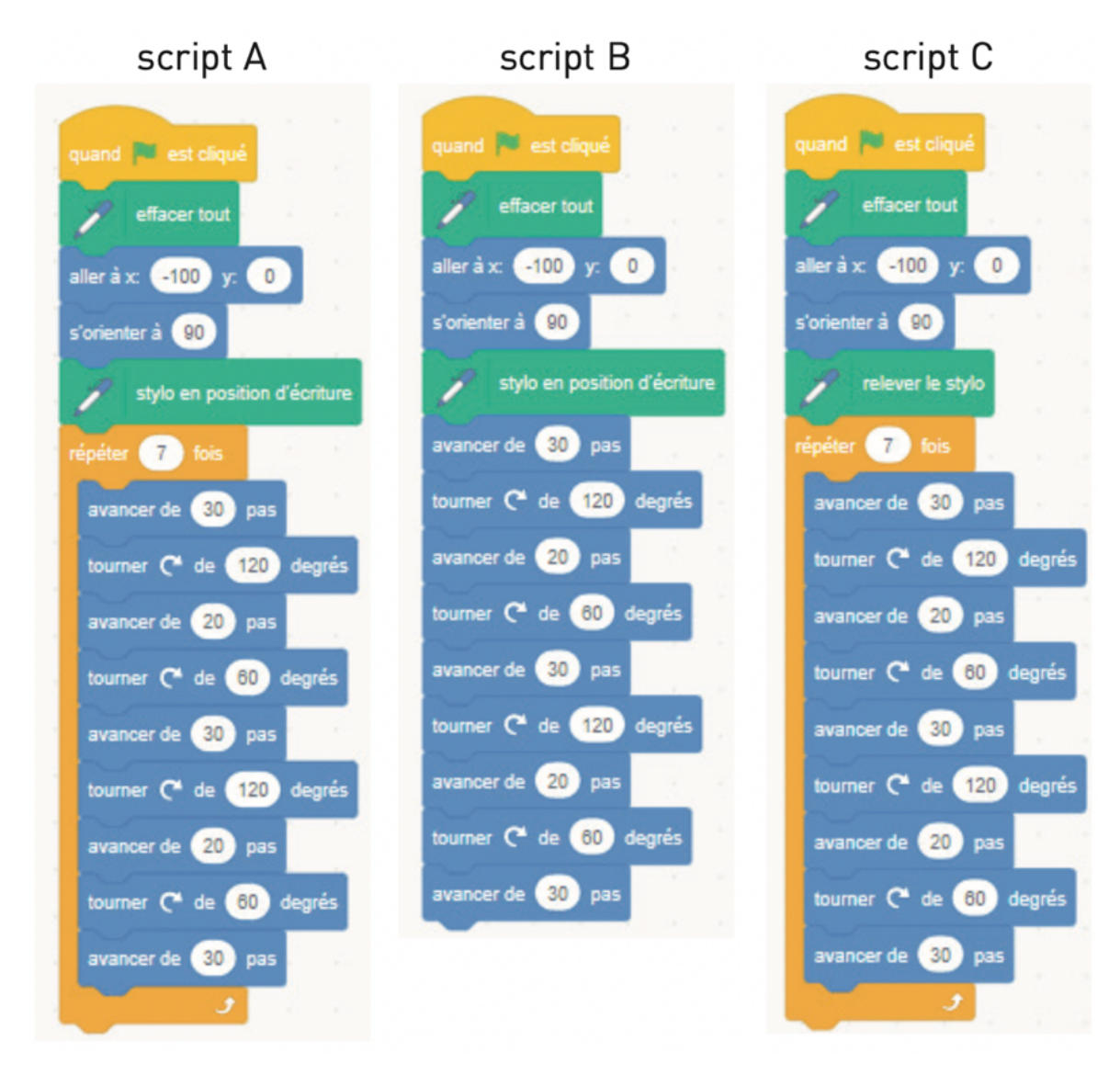

Le script qui permet d'obtenir la figure ci-dessous est le script **…** . (complète)

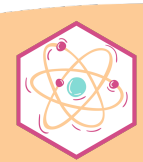

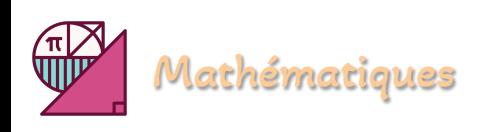

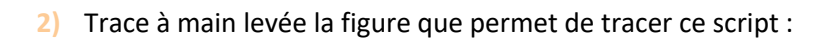

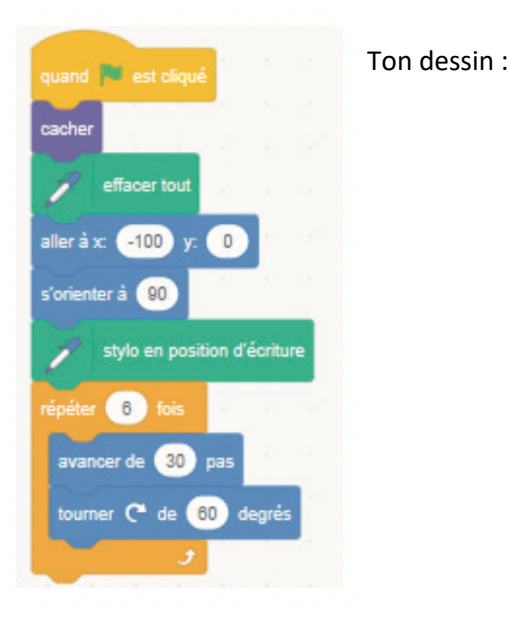

**3)** Trace à main levée la figure que permet de tracer ce script :

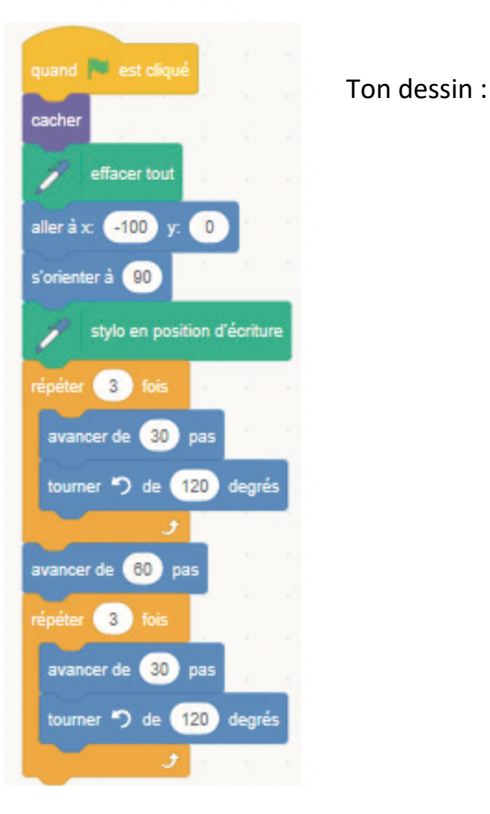

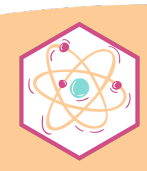

Poppy & Sciences

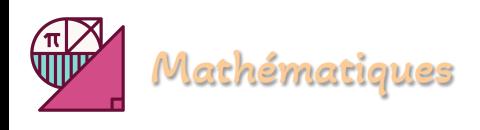

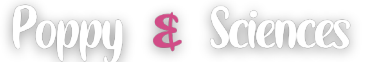

Voici un programme de calcul conçu avec SCRATCH :

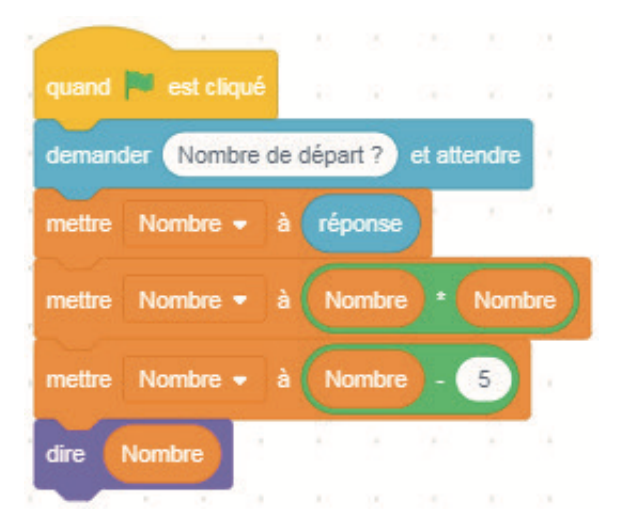

#### Complète :

- **1)** Si je choisis comme nombre de départ 3, le sprite annonce le résultat : **…**
- **2)** Si je choisis comme nombre de départ −5, le sprite annonce le résultat : **…**
- **3)** Pour que le sprite annonce le résultat 44, il faut choisir le nombre positif de départ : **…**

*Pour plus d'exercices, n'hésitez pas à visiter mon site. [poppy-sciences.com](https://poppy-sciences.com/)*

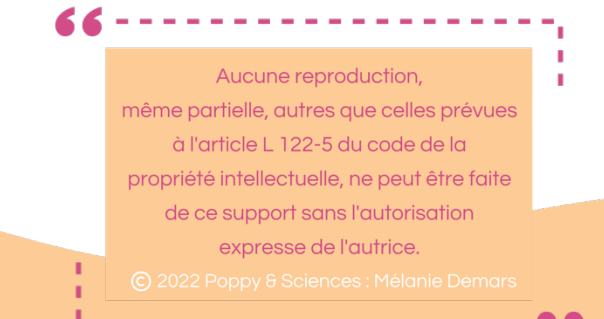

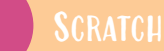

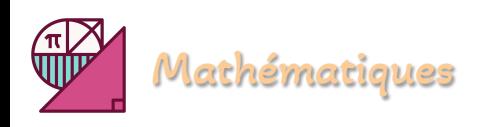

I

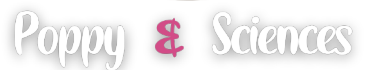

# **Corrigés**

# **Exercice 1**

Pour chaque question, écris sur ta copie la lettre indiquant la seule réponse possible.

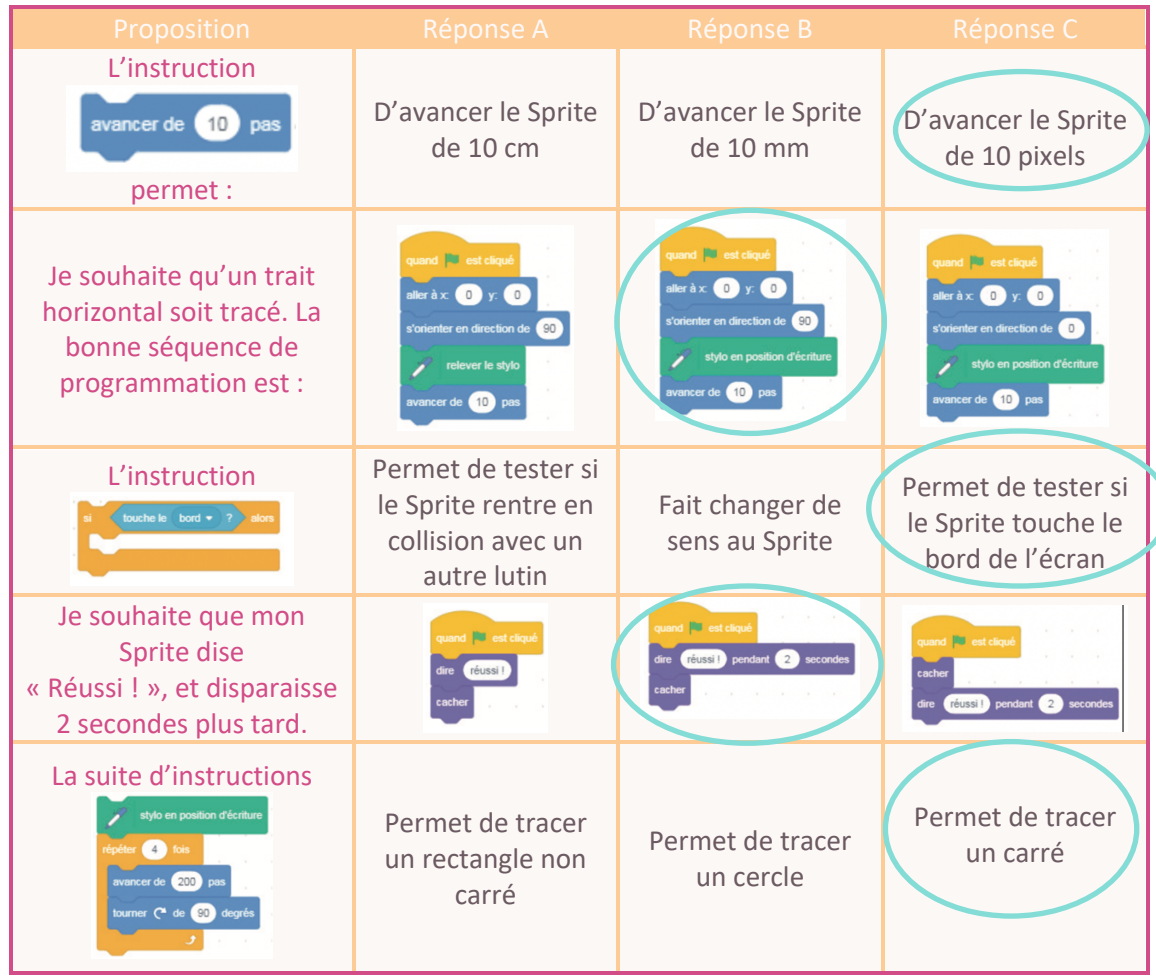

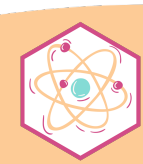

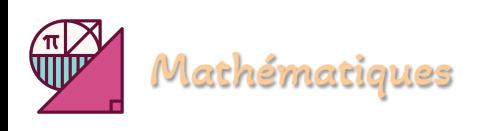

**1)** Dans cet exercice, on ne te demande pas de justification et tu as la possibilité d'utiliser le logiciel SCRATCH pendant ton devoir. Voici 3 scripts :

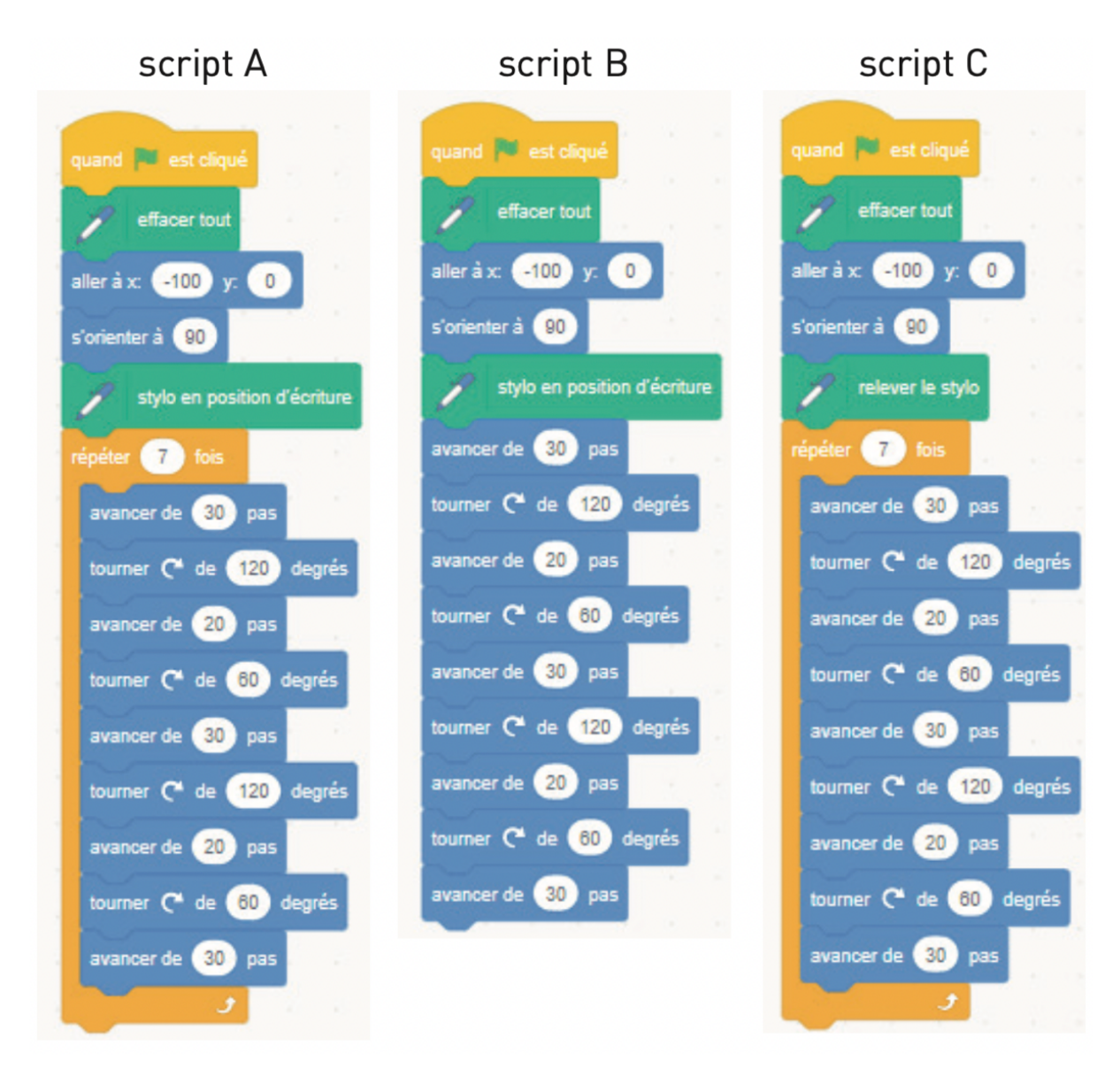

Le script qui permet d'obtenir la figure ci-dessous est le script **A**. (complète)

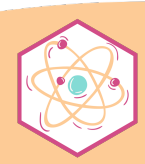

Poppy & Sciences

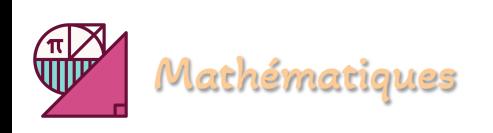

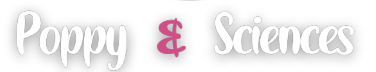

**2)** Trace à main levée la figure que permet de tracer ce script :

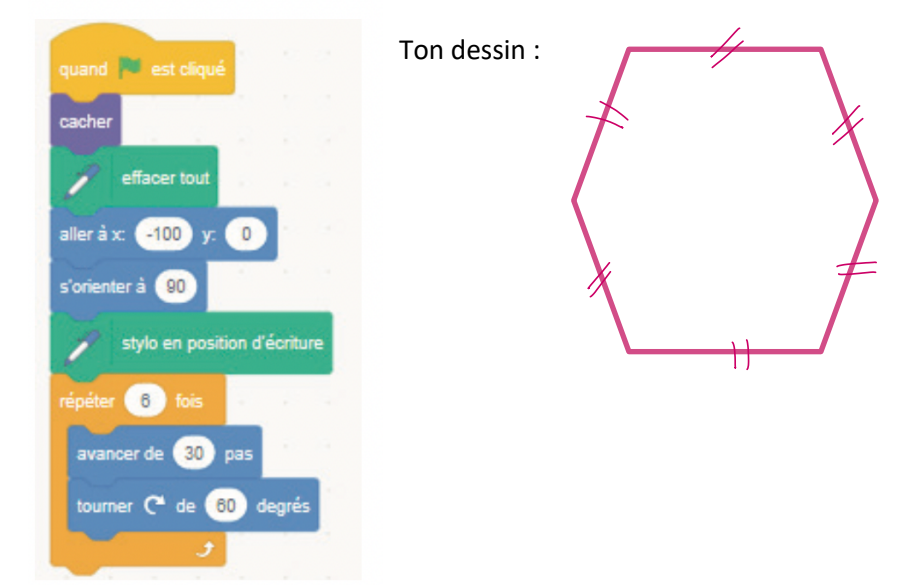

**3)** Trace à main levée la figure que permet de tracer ce script :

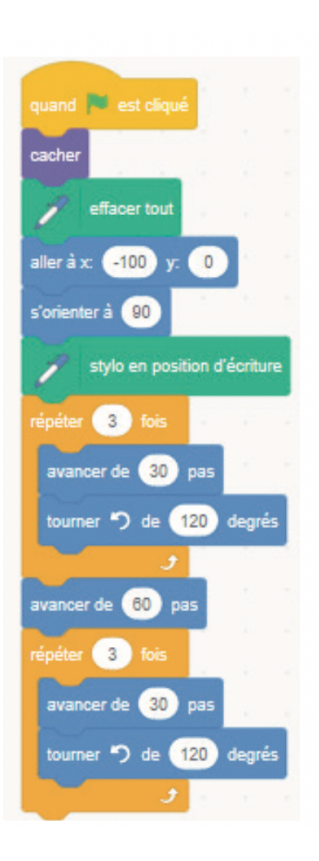

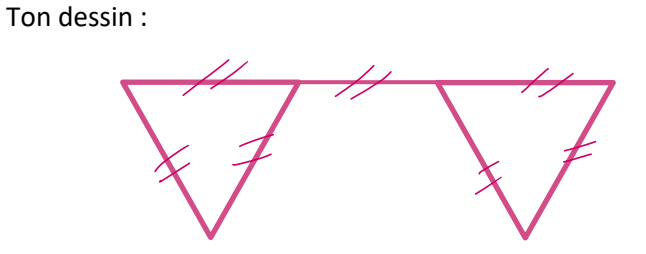

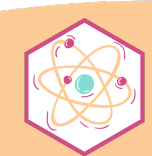

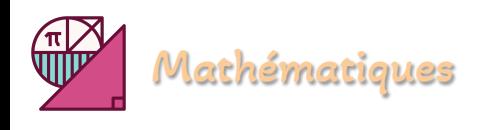

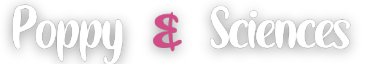

Voici un programme de calcul conçu avec SCRATCH :

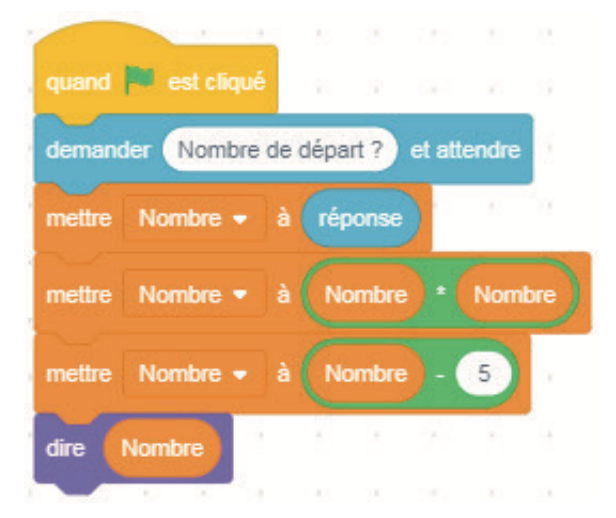

### Complète :

- **1)** Si je choisis comme nombre de départ 3, le sprite annonce le résultat : **4**
- **2)** Si je choisis comme nombre de départ −5, le sprite annonce le résultat : **20**
- **3)** Pour que le sprite annonce le résultat 44, il faut choisir le nombre positif de départ : **7**

*Pour plus d'exercices, n'hésitez pas à visiter mon site. [poppy-sciences.com](https://poppy-sciences.com/)*

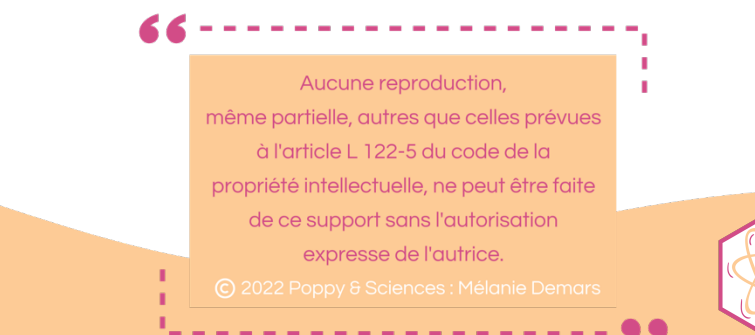